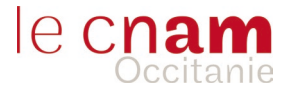

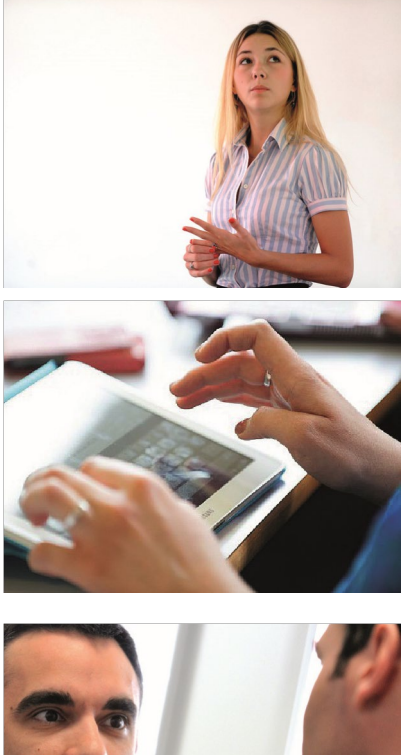

# **Guide de l'auditeur** du Cnam en Occitanie

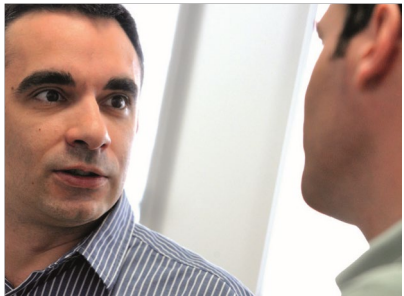

*L'essentiel de ce qu'il faut savoir pour suivre sa formation*

**AG CNAM en OCCITANIE -** SIRET : 491 892 139 00016 - Code APE : 8559 A **cnam-occitanie.fr** Déclaration d'activités 91 34 06045 34 - Cet enregistrement ne vaut pas agrément de l'Etat

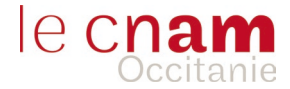

### **Bienvenue au Cnam**

Vous avez choisi de suivre une ou plusieurs unités d'enseignement à la carte ou une certification auprès du Cnam.

Merci pour votre confiance, vous êtes désormais un(e) auditeur(trice) du Cnam !

Le Cnam propose plus de 300 formations dans des domaines variés (informatique, génie civil, comptabilité, entreprenariat, sciences sociales, ressources humaines, droit…), et compte plus de 1500 inscrits par an. Il propose des services adaptés d'accompagnement professionnel des adultes (accueil, information, orientation, validation des acquis, aide au projet de formation…).

Pour vous guider et vous accompagner dans votre parcours, nous vous proposons ce livret qui rassemble les principales informations pratiques dont vous pourriez avoir besoin ; les Centres d'enseignement en pratique, votre scolarité, les ressources et services…

Nous sommes à votre disposition pour répondre à vos questions, n'hésitez pas à nous solliciter.

M. Paul CHARLEMAGNE, Président de l'Association de Gestion du CNAM OCCITANIE, ainsi que les équipes régionales, vous souhaitent la bienvenue et une belle réussite au Cnam.

#### **Notre ambition :**

*"Rendre chacun acteur de sa trajectoire professionnelle et répondre aux besoins en compétences actuels et futurs du territoire régional grâce à un enseignement professionnel supérieur de qualité, de proximité, flexible et adaptable, pour tous."*

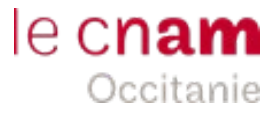

### **Table des matières**

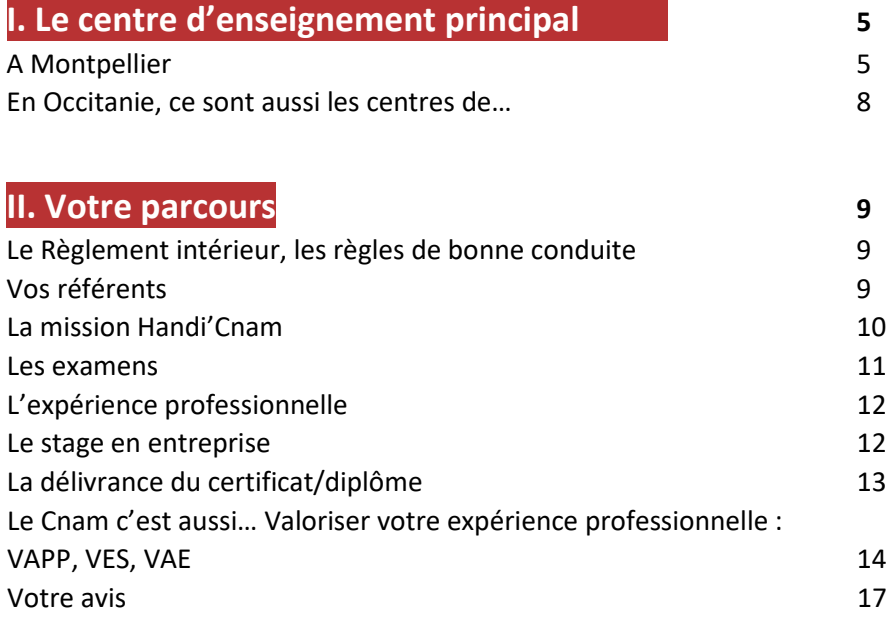

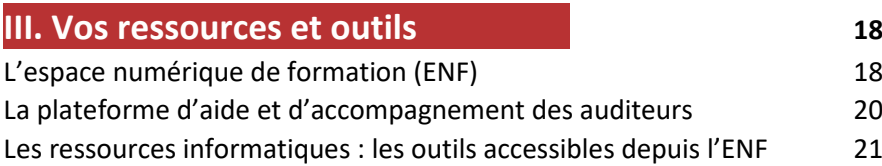

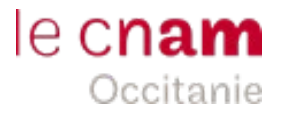

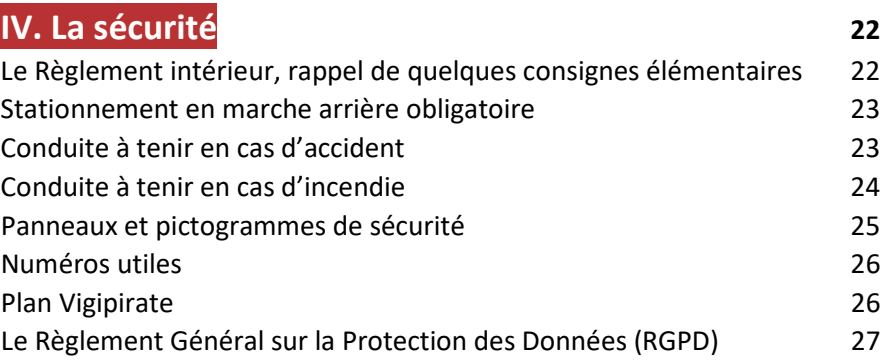

### **V. La force d'un réseau 28**

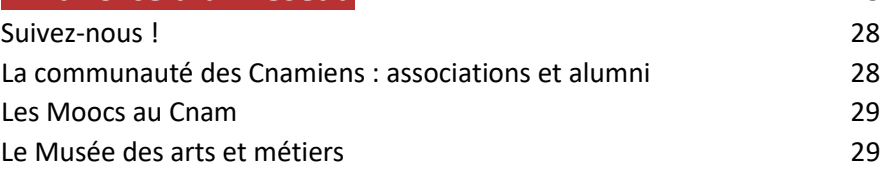

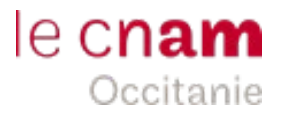

### **I. Le centre d'enseignement principal**

**À noter :** Le Cnam délivre par ailleurs sur demande, des formations sur l'ensemble du territoire régional.

#### **A Montpellier**

#### **Le Cnam en Occitanie (siège social)**

989 rue de la Croix Verte Parc Euromédecine 34093 Montpellier Cedex 05 Tél. 04 67 63 63 40 [lgr\\_contact@lecnam.net](mailto:lgr_contact@lecnam.net)

Accès transports en commun : Tramway : ligne 1 – arrêt Occitanie Bus : ligne 6 – arrêt Antenne

Horaires : du lundi au vendredi 8h30 à 12h30 et 14h à 18h30 Le mercredi : uniquement sur rendez-vous

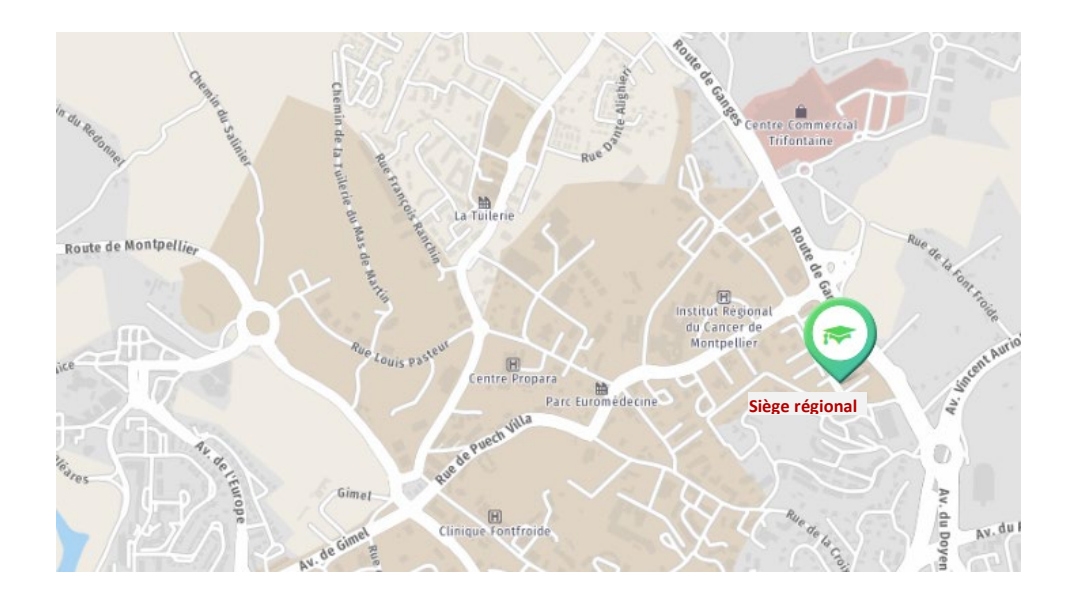

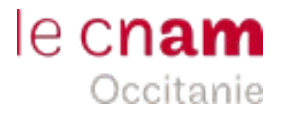

### *Informations pratiques : Se restaurer*

Sur le site de la Croix Verte : Le patio… **Un espace détente** dédié à nos stagiaires est mis à disposition, équipé de micro-ondes et de distributeurs automatiques de nourriture et boissons.

Retrouvez régulièrement les **Food trucks** installés sur notre parking, pour votre pause déjeuner. Vous pourrez vous restaurer et profiter de menus variés tout au long de l'année.

#### **Consultez nos réseaux sociaux !**

Les nouveautés sont publiées sur notre page **Facebook.**

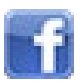

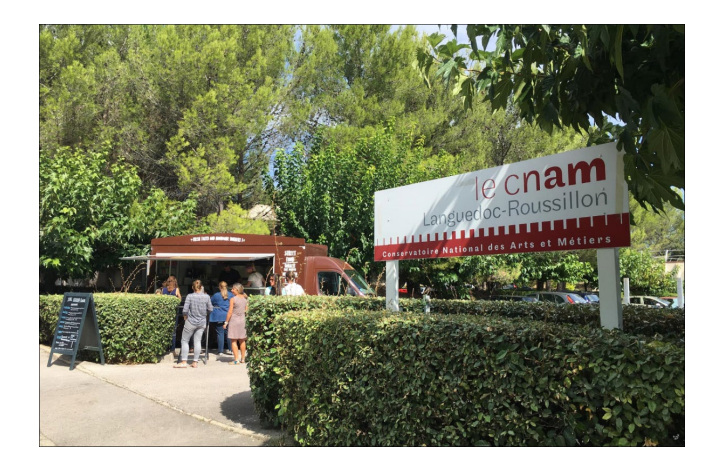

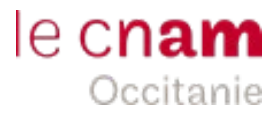

#### **Le Cnam ICH - Institut Construction Habitation**

39 rue de l'Université 34060 Montpellier Cedex 02 Tél. 04 34 43 29 59 [ich@univ-montp1.fr](mailto:ich@univ-montp1.fr)

Accès transports en commun : Tramway : ligne 1 ou 4 – arrêt Louis Blanc

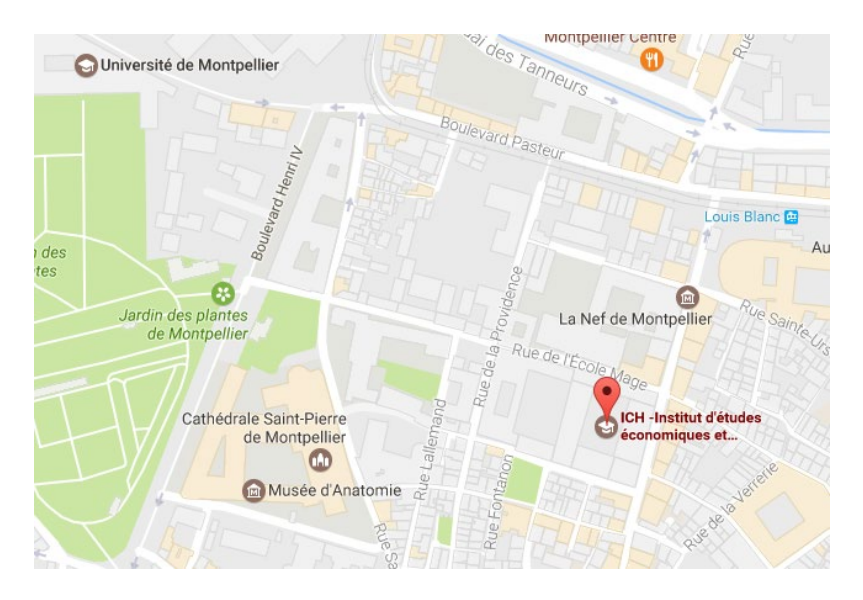

#### *Informations pratiques : Se restaurer*

Sa situation centrale en ville, permet aux inscrits de l'ICH, de bénéficier d'un accès privilégié aux différentes structures de restauration aux alentours.

### *Informations pratiques : Y accéder*

L'implantation, proche des autoroutes A54 et A9, des aéroports de Montpellier et Marseille, et de la gare de Nîmes permet de rejoindre Montpellier en une demiheure.

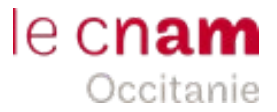

### **En Occitanie, ce sont aussi les centres de …**

#### **Toulouse et Millau**

www.ipst-cnam.fr [www.cnam-millau.fr](http://www.cnam-millau.fr/)

**IPST - Cnam, à Toulouse (Université Paul Sabatier)**

Maison de la recherche et de la valorisation 118, route de Narbonne 31062 Toulouse Cedex 09 Tél. 05 62 25 52 00 contact@ipst-cnam.fr

Horaires d'ouverture : du lundi au vendredi de 8h30 à 12h et de 13h à 18h15

Accès transports en commun : Métro : ligne B direction Ramonville – arrêt Faculté de Pharmacie Bus : ligne 78 - arrêt Champs Magnétiques

#### **Millau Enseignement Supérieur - Cnam**

Esplanade François Mitterrand **BP 10140** 12101 Millau Cedex Tél. 05 65 60 77 84 [contact@cnam-millau.fr](mailto:contact@cnam-millau.fr)

Heures d'ouverture du lundi au vendredi de 8h30 à 12h et de 14h à 17h

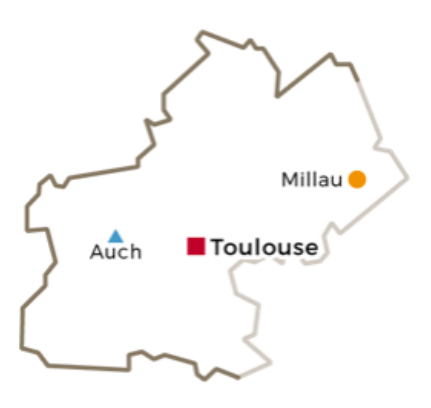

Siège régional Centres d'enseignement . Autres lieux d'enseignement ▲

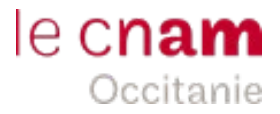

### **II. Votre parcours**

### **Le Règlement intérieur, les règles de bonne conduite**

Durant votre formation, vous devrez vous conformer au règlement intérieur de l'établissement. Il vous sera remis à l'entrée en formation.

Chacun par son comportement, le respect des hommes et des femmes, ainsi que des locaux et moyens mis à disposition, contribue à la sécurité de tous, au bon déroulement des formations et concourt au bien vivre ensemble dans l'établissement.

### **Vos référents**

Tout au long de votre parcours, les équipes du Cnam vous accompagnent.

**Un(e) assistant(e) de formation** dédié(e) au suivi administratif, vous accompagne dans les démarches administratives liées à votre parcours : entrée en formation, feuilles des présences, gestion des absences, attestations diverses...

Pour rappel, **la plupart des documents sont également accessibles depuis votre Espace Numérique de Formation (ENF)**. Pensez bien à vous y référer.

**Le responsable de formation** s'assure du bon déroulé de votre parcours. Il est à votre écoute en cas de besoin.

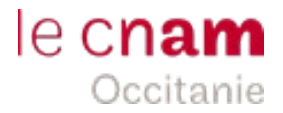

Le **service « Accompagnement »** vous aide à compléter ou ajuster votre projet et le choix de vos Unités d'Enseignement (U.E), pour l'année en cours et au-delà. Il vous permettra par ailleurs de vous inscrire aux différents ateliers/évènements optionnels proposés en complément de votre formation.

Le Cnam met également à votre disposition en **libre accès**, un espace de documentation et des postes de travail informatiques.

### **La mission Handi'Cnam**

Si vous êtes en situation de handicap, Handi'Cnam peut vous aider à suivre votre formation et à passer vos examens : aide pédagogique, aménagement d'épreuves...

**Pour en savoir plus :** Site internet : **handicnam.cnam.fr**

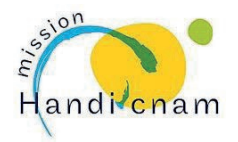

Nos conseiller(ères) sont à votre écoute pour vous aider dans vos démarches. N'hésitez pas à solliciter leur accompagnement !

Pensez bien à signaler votre statut sur votre dossier d'inscription.

Adaptez votre parcours de formation, prenez contact avec notre référente handicap : **Céline GRANIER celine.granier@lecnam.net**

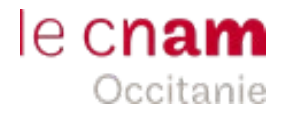

#### **Les examens**

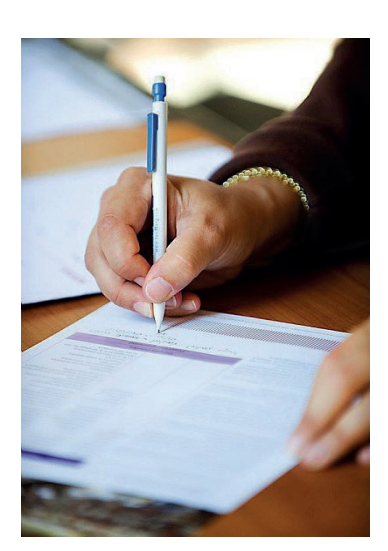

Chaque UE fait l'objet d'un contrôle de connaissances (examen écrit, oral, contrôle continu…). Cet examen formel de validation est organisé à l'issue de chaque unité d'enseignement. La date et l'horaire sont précisés sur votre plateforme ENF, dans votre planning individualisé. Il se déroule sur votre lieu de formation, y compris pour les cours suivis à distance\*.

**Le jour de l'examen, vous devrez arriver 15 minutes avant l'heure d'examen prévue, et obligatoirement présenter une pièce d'identité en cours de validité.**

Vous pouvez télécharger votre convocation sur votre espace ENF.

\*Pensez bien à transmettre à votre référent administratif en région, dès réception, la convocation à l'examen FOAD, de manière à ce qu'il soit organisé sur votre centre d'inscription, selon les mêmes conditions (date, horaires…).

Les dispositions relatives aux examens figurent sur notre règlement national des examens. Il vous sera remis à l'entrée en formation.

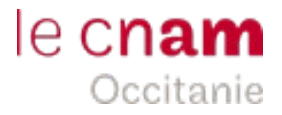

### **L'expérience professionnelle**

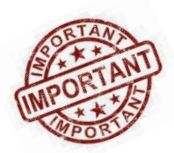

Les enseignements du Cnam s'appuient sur l'expérience professionnelle acquise dans la spécialité du diplôme préparé. Celle-ci est **obligatoire** et **contrôlée** avant la délivrance du diplôme. La rédaction d'un rapport d'activité sera demandée dans la plupart des cas.

Reportez-vous à la fiche descriptive de la formation : **http://formation.cnam.fr**

Vous travaillez ou avez travaillé dans le domaine du diplôme préparé, mais vous n'êtes pas sûr de remplir les conditions d'expérience pour obtenir ce diplôme ? Il est possible de demander l'examen anticipé de votre expérience professionnelle : **<https://diplome.cnam.fr/>**

### **Le stage en entreprise**

Si vous ne possédez pas l'expérience professionnelle requise dans la spécialité du diplôme que vous préparez, il vous sera demandé de réaliser un stage en entreprise.

Il est alors nécessaire de renseigner avec l'employeur, **un formulaire de demande de stage en entreprise,** précisant la durée et les misions envisagées.

Celui-ci doit être soumis à votre référent administratif Cnam, environ 15 jours avant le début du stage (à minima). **Ce document est préalable à la convention de stage qui sera établie ensuite en trois exemplaires.**

**A savoir :** Vous devez au préalable avoir validé quelques unités d'enseignement composant le diplôme.

> Depuis votre Environnement Numérique de Formation, vous pourrez **accéder à des offres de stage et d'emploi.**

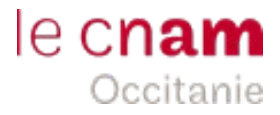

### **La délivrance du certificat/diplôme**

Pour obtenir un diplôme au Cnam, il faut :

- posséder les prérequis ou en être dispensé;
- valider toutes les unités d'enseignement qui composent le diplôme;
- remplir les conditions d'expérience professionnelle (expérience professionnelle et/ou stage en entreprise);
- effectuer votre demande de délivrance de diplôme et d'analyse de l'expérience professionnelle en ligne : **<https://diplome.cnam.fr/>** (à l'exception des licences pro, masters et mastères spécialisés).

Du fait de l'adaptabilité des parcours, **les diplômes du Cnam ne sont pas édités de manière automatique.** Il faut en faire la demande, en constituant ce dossier dématérialisé.

**Attention :** les certificats d'établissement du Cnam, doivent être validés **dans un délai maximum de quatre années.**

Nous pouvons vous aider à finaliser votre dossier.

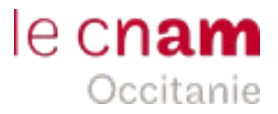

## **Le Cnam c'est aussi… Valoriser votre expérience professionnelle : VAPP, VES, VAE**

Trois dispositifs de validation des acquis existent :

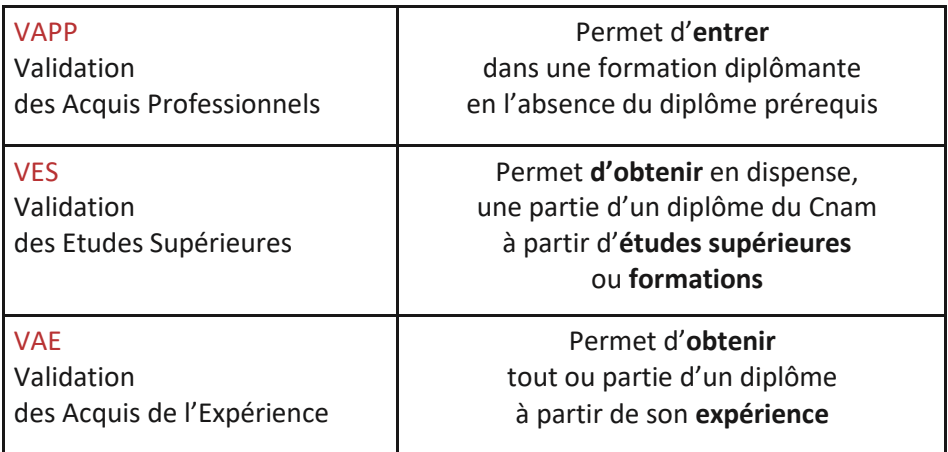

### **Les étapes de la VAPP**

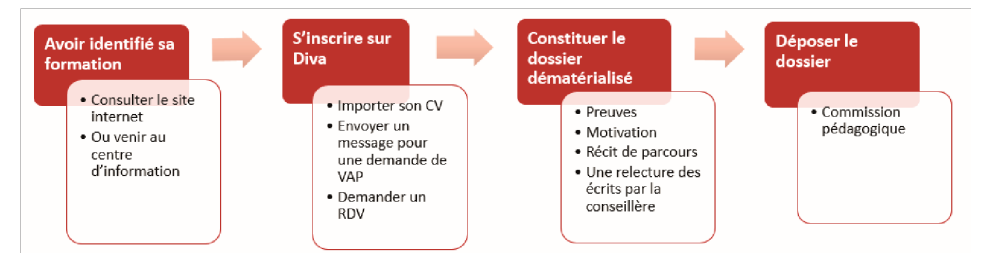

Créez votre fiche contact puis votre dossier sur la plateforme numérique Diva = **<http://dnf3.cnam.fr/diva/>**

**A savoir :** Ce service est payant. Nous consulter pour un devis personnalisé.

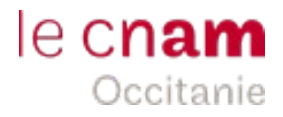

### **Les étapes de la VES**

Le dossier complet devra être déposé à votre référent administratif régional, qui le soumettra aux instances nationales du Cnam pour examen.

**A savoir :** L'inscription au Cnam est obligatoire pour demander une VES ; ce service est alors gratuit.

#### **Vous possédez un diplôme étranger, vous souhaitez le faire reconnaître ?**

Le ministère de l'éducation nationale, de l'enseignement supérieur et de la recherche ne délivre pas d'équivalence d'un diplôme obtenu à l'étranger. Vous devez faire une demande d'attestation de comparabilité en ligne, sur le site internet du Centre Enic-Naric, afin de justifier d'un niveau de formation validé ou d'une équivalence reconnue par le système éducatif français.

### **http://www.ciep.fr/enic-naric-france**

**A noter :** La délivrance de cette attestation n'est pas automatique, et ce service est payant.

# le c**nam** Occitanie

#### **Les étapes de la VAE Recevabilité** Faisabilité **Information** •Assister à une · Procédure · Entretien entièrement avec un conseiller réunion d'information sur dématérialisée via ·Co-étude de la les dispositifs de la plateforme Diva faisabilité validation des · Envoi des pédagogique acquis documents ·Analyse de ·Créer une fiche justificatifs de l'activité dans Diva. l'activité ·Choix définitif du diplôme **Contractualisation Accompagnement** Jurv · Demande de .Un oral devant un financement jury •Signature des · Un conseiller attitré ·Examen du conventions dossier devant un · Définition du jury plénier en planning l'absence du ·Relecture du dossier candidat ·Engagement

Créez votre fiche contact puis votre dossier sur la plateforme numérique Diva **<http://dnf3.cnam.fr/diva/>**

**A savoir :** Ce service est payant. Nous consulter pour un devis personnalisé.

#### **Vous êtes intéressé(e) ?**

Rencontrez nos conseiller(ères) formation lors de réunions d'information collectives. **Consultez les dates sur notre site, ou contactez-nous par téléphone 04.67.63.63.40 !** 

### 511

candidats accompagnés pour une VAE au Cnam en 2017.

### 569

délivrances totales ou partielles de diplômes par la VAE. Enquête OEC Cnam national, auditeurs2017 Enquête OEC Cnam national, auditeurs2017

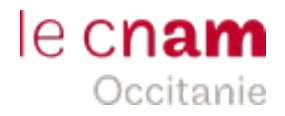

### **Votre avis**

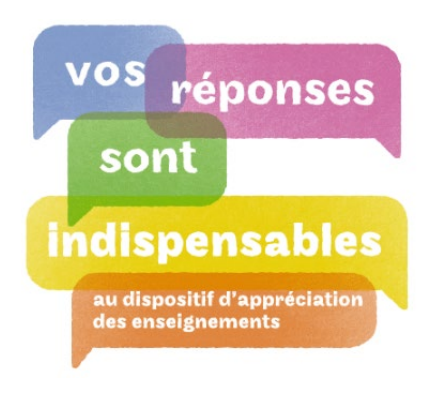

À l'issue de chaque semestre, l'observatoire national mène une enquête auprès de tous les auditeurs(trices) du Cnam afin de recueillir leur appréciation sur les enseignements qui leur ont été dispensés, tant sur l'adéquation entre le contenu pédagogique et l'objet de l'enseignement que sur des aspects organisationnels ou relationnels avec l'enseignant(e).

Cette enquête est essentielle dans une démarche de développement de qualité et de réponse aux attentes du public.

Afin de nous inscrire dans l'amélioration continue de nos performances, une adresse mail régionale vous permet de nous faire part d'éventuelles remarques ou suggestions d'améliorations : *[lgr\\_monaviscompte@lecnam.net](mailto:lgr_monaviscompte@lecnam.net)*

Elles font l'objet d'un suivi régulier par notre équipe et notre service Qualité

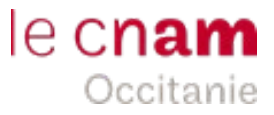

### **III. Vos ressources et outils**

### **L'espace numérique de travail (ENF)**

Tout élève inscrit au Cnam possède un compte sur l'espace numérique de formation. L'ENF est une plateforme en ligne qui vous permet d'accéder **aux documents pédagogiques** élaborés par les enseignants. Il permet notamment d'accéder aux ressources numériques de cours, ou encore à des forums permettant d'échanger avec la structure, les formateurs et entre auditeurs.

### **Accéder à votre espace numérique de formation (ENF)**

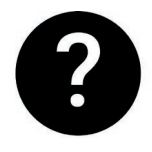

**Comment me connecter à l'ENF ?**  1. Rendez-vous sur **[www.lecnam.net](http://www.lecnam.net/)**

2. Saisissez votre identifiant ENF, *[prenom.nom.auditeur@lecnam.net](mailto:prenom.nom.auditeur@lecnam.net)* et votre mot de passe (reçus par courriel) puis cliquez sur le bouton Valider.

Vous recevrez vos identifiants ENF par courriel dès réception de la confirmation de votre inscription.

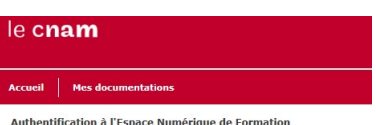

#### (<sup>I</sup>) AUTHENTIFICATION

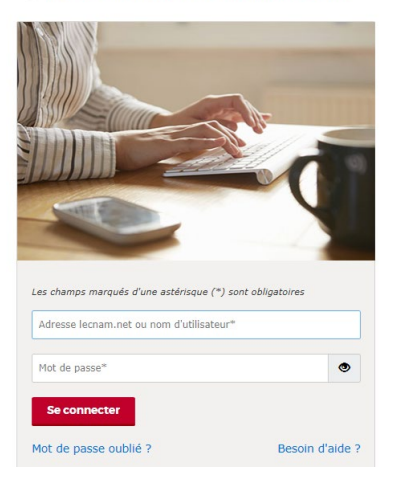

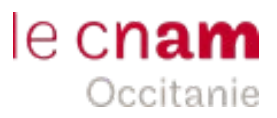

### IDE

rencontrez des difficultés pour vous connecter? Merci de remplir le formulaire ci-dessous. Les informations personnelles sont obligatoires et permettront de vous identifier. Les données suivantes doivent être remplies avec le plus de précisions possibles afin de mieux cerner votre demande.

Les champs marqués d'une astérisque (\*) sont obligatoires.

#### **INFORMATIONS PERSONNELLES**

**VOTRE ENVIRONNEMENT** 

**VOTRE DEMANDE** 

En cas de difficulté, si vous n'avez pas reçu vos identifiant ou encore que le mot de passe ne fonctionne pas, cliquez sur *« Mot de passe oublié ? »* ou sur *« Besoin d'aide ? »* et suivez les instructions à l'écran !

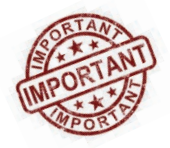

**Il est impératif de vous connecter dès votre inscription et tout au long de votre parcours**.

#### **L'ENF vous permet également de :**

- suivre l'état et consulter l'historique de vos inscriptions
- consulter le planning personnalisé de vos cours :
	- retrouver vos sessions de cours, examens…
	- visualiser en temps direct d'éventuelles modifications
	- consulter ou vérifier l'emplacement de vos salles de cours
- consulter vos résultats d'examens (onglet « cursus »)
- télécharger les documents administratifs : certificat de scolarité, attestation de réussite, relevé de notes, etc.

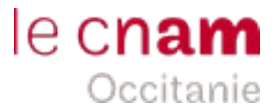

### **La plateforme d'aide et d'accompagnement des**

### **auditeurs**

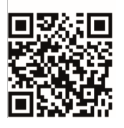

**<http://assistance-numerique.cnam.fr/>**

Le Cnam met à disposition des utilisateurs une plateforme d'assistance et d'appui, dans la prise en main et l'utilisation de ses outils (messagerie, Onedrive, Outils bureautiques[, Docael la](http://assistance-numerique.cnam.fr/assistance-numerique/docael-l-outil-de-decouverte-documentaire-865912.kjsp?RH=1479381740520) DOCumentation ACcessible En Ligne…)

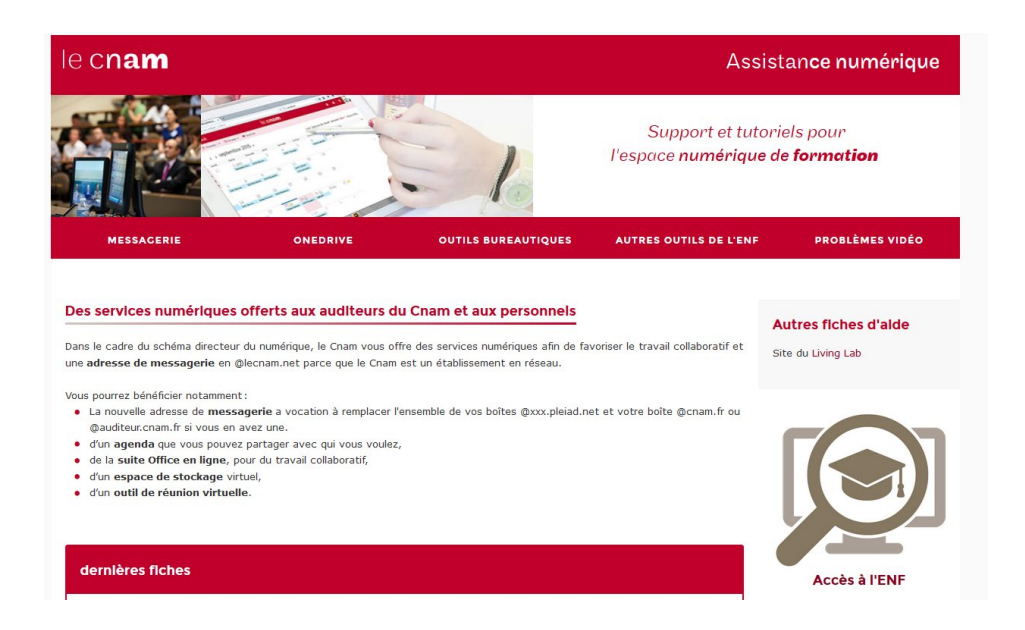

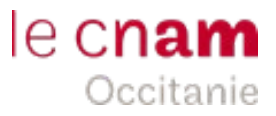

### **Les ressources informatiques : les outils accessibles depuis l'ENF**

#### **Outils en ligne Office 365**

L'Espace Numérique de Formation vous permet d'accéder gratuitement aux applications Office 365. Cette suite d'outils bureautique est constituée de différents logiciels de travail collaboratif (Excel, Word…), d'un agenda et du service de messagerie Outlook.

#### **DOCAEL : l'outil de découverte documentaire**

DOCAEL permet d'effectuer une recherche sur l'ensemble des ressources numériques ouvertes aux auditeurs du Cnam (Science Direct, Techniques de l'Ingénieur, Business Source Complète, CAIRN, Dalloz et Cyberlibris).

#### **Le logiciel d'Antiplaggia**

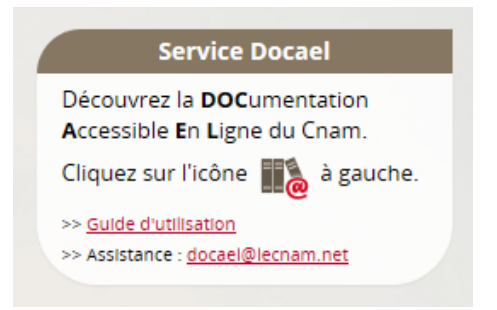

Le Cnam utilise un outil d'aide à la correction (Magister) pour repérer, contrôler ou prévenir les éventuels plagiats.

Vous aurez la possibilité de contrôler vos travaux.

Ils seront comparés à :

- une multitude de pages internet en libre accès,

- les documents déposés dans votre établissement sur Compilatio.net,

- les documents de l'ensemble des utilisateurs, soit plusieurs dizaines de milliers de copies étudiantes.

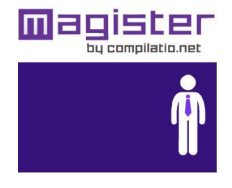

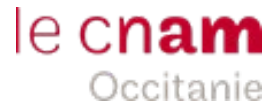

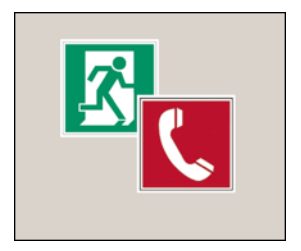

**IV. La sécurité**

Les dispositions relatives à l'hygiène, la sécurité et la discipline, figurent sur notre règlement intérieur. Il vous sera remis à l'entrée en formation.

### **Rappel de quelques consignes élémentaires**

Respectez les consignes qui vous sont communiquées et/ou qui sont affichées.

Il est notamment interdit de manger dans les salles de cours, de fumer à l'intérieur des locaux du Cnam, de consommer des produits stupéfiants.

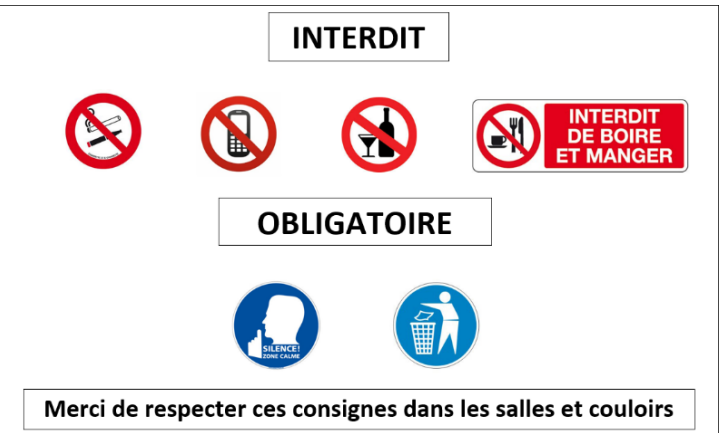

### $e$  cnam Occitanie

### **Stationnement en marche arrière obligatoire**

Le **stationnement en marche arrière obligatoire** est un dispositif d'évacuation rapide en cas d'incendie et d'incident dans votre établissement.

**Se garer en marche arrière** facilite le départ des véhicules lors d'une évacuation.

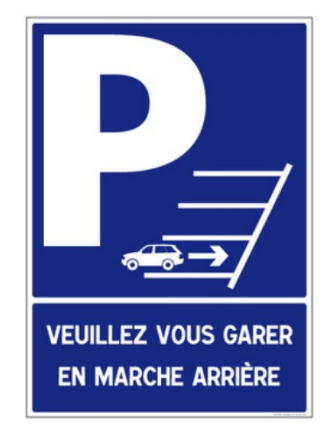

### **Conduite à tenir en cas d'accident**

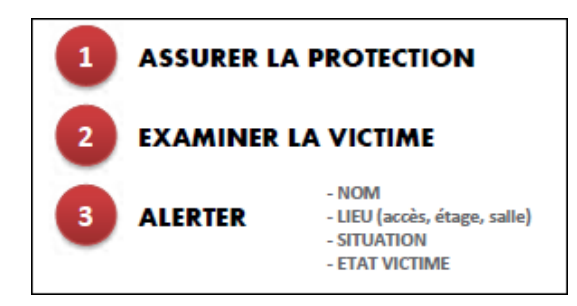

Signalez immédiatement l'accident aux personnels du Cnam qui

ont suivi la formation de **Sauveteur Secouriste du Travail**

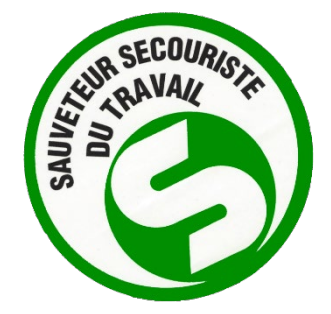

## le cn**am** Occitanie

le cnam

### **Conduite à tenir en cas d'incendie**

#### **CONSIGNES INCENDIE**

#### **INCENDIE**

En cas d'incendie, gardez votre calme et prévenez : La loge ou le PC incendie en fonction<br>du site sur lequel vous êtes. (Cf numéros utiles sur la couverture)

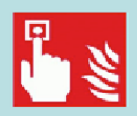

Si l'incendie n'est pas maîtrisable, déclenchez l'alarme.

Si possible, attaquez le foyer au moyen des

flammes.

extincteurs à la base des

Ne prenez aucun risque.

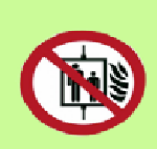

Ne revenez pas en arrière. N'utilisez pas de montecharge ou d'ascenseur.

En cas de fumée baissez. vous, l'air frais est près du sol.

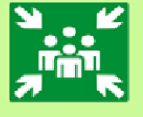

Rendez vous au point de rassemblement.

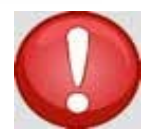

Cette consigne est affichée dans les différents locaux (couloirs, salles de cours) du Cnam. Elle est adaptée à chaque site.

Lorsque vous êtes en salle de cours, vous êtes sous la responsabilité de l'enseignant ; dès l'audition du signal d'évacuation, celui-ci vous demandera d'évacuer les lieux.

#### **EVACUATION**

A l'audition du signal d'évacuation ou sur l'ordre d'un responsable, dirigez vous sans précipitation vers la sortie.

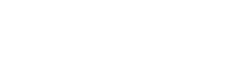

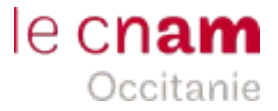

### **Panneaux et pictogrammes de sécurité**

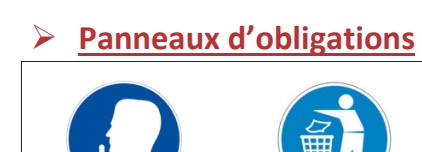

Zone Silence Jeter les déchets à la poubelle

### **Panneaux d'interdictions**

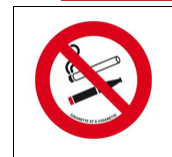

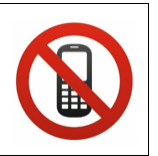

Interdiction Interdiction

de fumer de téléphoner

### **Panneaux relatifs à la sécurité incendie**

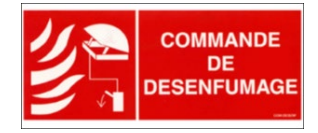

Commande de désenfumage

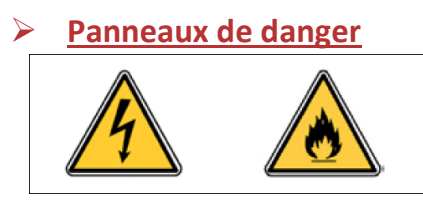

Risque électrique Risque incendie

### **relatifs au sauvetage et au secours**

**Pictogrammes** 

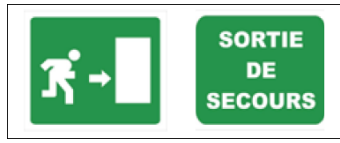

Issue de Sortie de secours droite secours

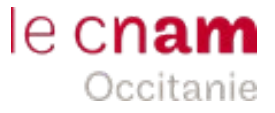

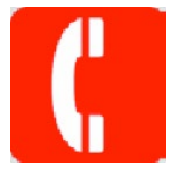

### **Numéros utiles**

**en cas d'incendie ou d'urgence**

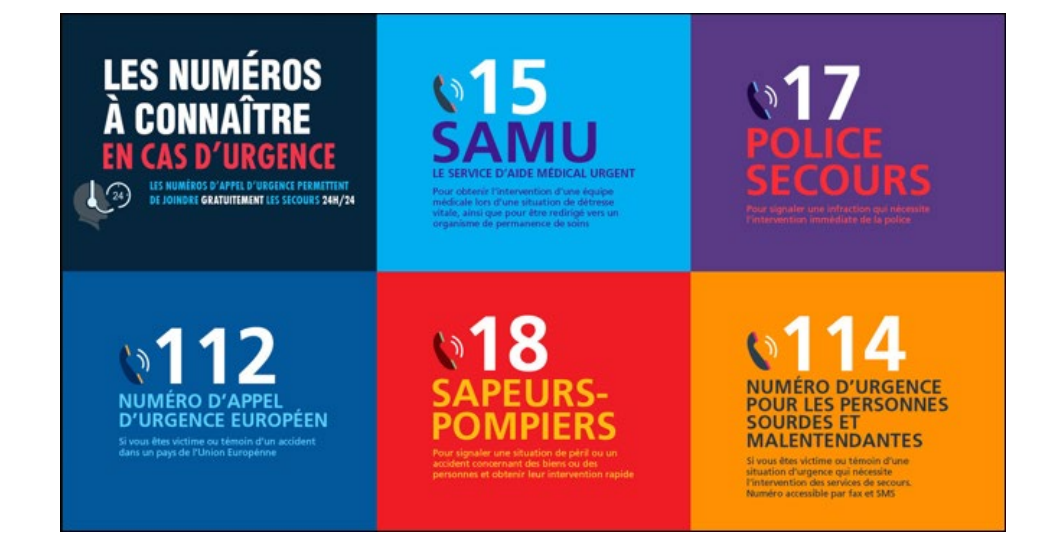

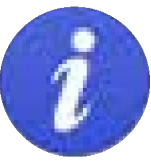

### **Plan vigipirate**

Depuis janvier 2015 les sites du Cnam sont concernés par le plan Vigipirate. L'accès à ces sites est soumis à un contrôle où il vous sera demandé d'ouvrir votre sac, veste et/ou de présenter une pièce d'identité. Nous comptons sur votre coopération au quotidien au service de la sûreté de nos personnels, de nos auditeurs et de nos usagers.

## le cnam Occitanie

### **Le Règlement Général sur la Protection des Données**

En application du **Règlement Général sur la Protection des Données** (RGPD), entré en application le 25 mai 2018, vous disposez d'un droit d'accès aux données personnelles collectées et traitées par le Cnam. Votre accès à l'Espace Numérique de Formation du Cnam (ENF) induit l'enregistrement de différentes données personnelles (nom, prénom, date de naissance, email personnel...), nécessaire au fonctionnement du portail ENF ainsi qu'aux différents outils liés à l'ENF vers lesquels ces données sont potentiellement exportées. Vous pouvez consulter vos données personnelles liées à l'ENF à cette adresse : https://lecnam.net/affichage\_informations

Vous pouvez également obtenir la rectification de vos données personnelles ou exercer votre droit d'opposition pour un motif légitime et impérieux. Vous pouvez exercer ce droit en contactant votre centre Cnam. Les coordonnées de votre centre figurent sous la page "Mon compte".

#### **Données personnelles collectées**

Le Cnam ne collecte et ne traite que les données strictement nécessaires à l'exécution de ses missions d'intérêt public et relevant de l'autorité publique dont il est investi.

#### **Finalités de la collecte**

Les données collectées sont traitées exclusivement pour permettre votre inscription, le suivi de vos formations, la délivrance de vos diplômes, certifications et attestations de réussite et, à des fins statistiques et de suivi de la qualité, qui peuvent engendrer l'envoi des enquêtes ponctuelles de satisfaction. Les données personnelles collectées ne font l'objet d'aucun traitement à finalité commerciale de quelque que sorte que ce soit.

#### Destinataires des données

Les données personnelles collectées ne sont communiquées qu'à des destinataires habilités et déterminés du personnel du Cnam, soumis à une obligation de discrétion professionnelle et au secret professionnel dans l'exercice de leurs fonctions.

#### **Conservation des données**

Les données personnelles collectées ne sont conservées que pour la durée nécessaire aux finalités pour lesquelles elles ont été collectées.

**Hébergement des données.** Les données personnelles liées au portail ENF et aux plateformes de formation Moodle sont hébergées en France dans les locaux du Cnam.

#### **Sécurité des données**

Le Cnam assure la protection et la sécurité de vos données personnelles stockées sous le portail ENF et les plateformes de formation Moodle grâce à des systèmes et des moyens physiques et/ou logistiques telles que des mesures de sécurité physique pour le contrôle d'accès aux infrastructures sur lesquelles sont stockées les données personnelles, ou des procédés d'identification forts des administrateurs habilités du personnel du Cnam (politique stricte de gestion et de sécurité des mots de passe).

Vous pouvez également introduire une réclamation auprès de la Cnil à cette adresse : **[www.cnil.fr](http://www.cnil.fr/)**

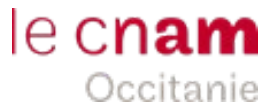

**V. La force d'un réseau**

### **Suivez-nous !**

Afin de suivre l'actualité, nos réunions, les démarrages de formations, partager votre expérience… **Consultez nos réseaux sociaux !**

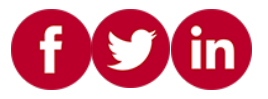

### **La communauté des Cnamiens : associations et alumni**

Un million de diplômés du Cnam, la force d'un réseau social !

Rejoignez [le Cnam sur les réseaux sociaux pour](http://eleves.cnam.fr/le-cnam-sur-les-reseaux-sociaux/le-cnam-sur-les-reseaux-sociaux-804937.kjsp?RH=1462366105505) : se connaître et échanger entre Cnamiens, partager les actualités de l'établissement, donner votre avis. **<http://eleves.cnam.fr/la-communaute-des-cnamiens/>**

Voici quelques associations :

• **[Ae2Cnam](http://ae2cnam.cnam.fr/)** : Une association d'élèves et anciens élèves bénévoles, jeunes, dynamiques et expérimentés, pour vous aider dans votre parcours au Cnam. **Pour en savoir plus : ae2cnam.cnam.fr**

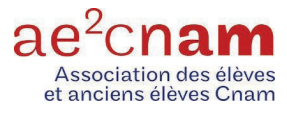

• **[Feae Cnam](http://feae.cnam.fr/)** : fédération des associations d'élèves et anciens élèves du Cnam

• **[Yes We Cnam](https://fr-fr.facebook.com/YesWeCNAM)** ! BDE des apprentis de l'école d'ingénieur et des masters en alternance du Cnam

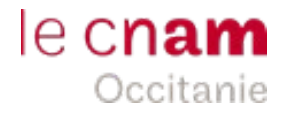

### **Les Moocs au Cnam**

**Les MOOC** « Massive Open Online Courses », désignent les **formations en ligne ouvertes à tous, souvent gratuits. Ceux du Cnam le sont.**

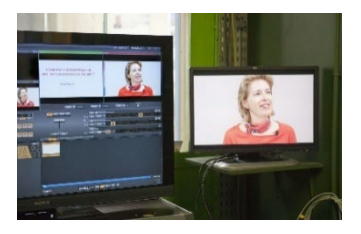

La formation repose sur des vidéos et documents complémentaires en ligne. Chacun travaille à son rythme et peut échanger via une plate-forme avec l'équipe pédagogique, voire poser des questions en direct via des hangouts, ou encore échanger entre elles sur les sujets de la formation et constituer une véritable communauté qui peut atteindre des dizaines de milliers de personnes.

Avoir suivi et validé totalement un MOOC, c'est-à-dire avoir réussi l'évaluation, permet d'obtenir une attestation voire une certification.

**Le Cnam est l'établissement leader des MOOC en France !**

### **Le Musée des arts et métiers**

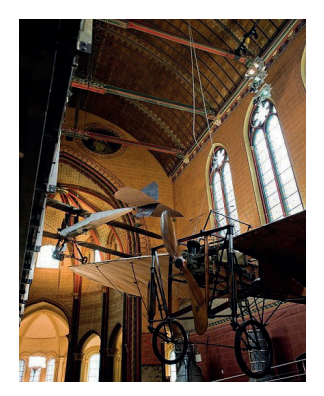

Le Musée conserve aujourd'hui une exceptionnelle collection, près de 80 000 objets et 15 000 dessins. Le parcours de visite du Musée en propose l'exposition, organisée en sept sections : instruments scientifiques, matériaux, construction, communication, énergie, mécanique et transport. Le Musée propose des visites guidées ainsi que des ateliers pédagogiques.

**Votre carte d'auditeur du Cnam vous permet un accès gratuit au Musée des arts et métiers !**

**Pour en savoir plus : [www.arts-et-metiers.net](http://www.arts-et-metiers.net/)** 60, rue Réaumur - 75003 PARIS - Tél : 01 53 01 82 00 Du mardi au dimanche inclus de 10h à 18h et le jeudi jusqu'à 21h30 Fermé les lundis et jours fériés